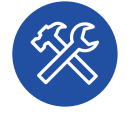

## **Lo strumento**

**OneDrive** è un ambiente virtuale sicuro che sfrutta il Cloud per conservare, organizzare e condividere file, immagini, documenti e altri contenuti in qualunque momento, dovunque ti trovi e da qualsiasi dispositivo, aumentando così la tua produttività e quella dell'intera classe.

## **Organizza e condividi i tuoi file in 5 passi**

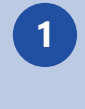

**1** Collegati al link *portal.office.com* ed effettua il login inserendo le credenziali fornite dalla scuola e seleziona l'app OneDrive (A).

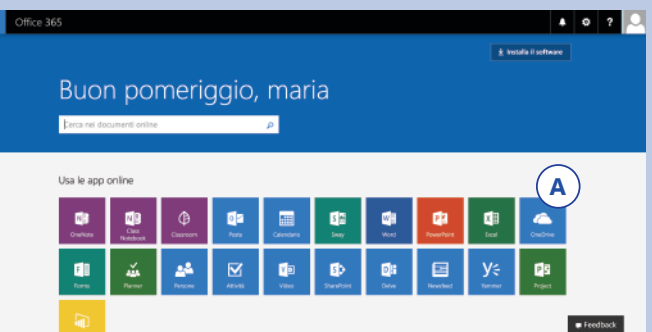

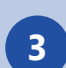

**<sup>3</sup>** A questo punto puoi condividere i file con i tuoi ragazzi! Seleziona il file, clicca sul bottone *Condividi* (D), aggiungi le persone che avranno accesso al tuo file (E) e imposta le condizioni di condivisione nella finestra dedicata (F).

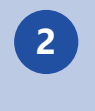

**2** Crea un nuovo file o una nuova cartella direttamente online cliccando sul bottone *Nuovo* (B) oppure carica dal tuo pc file o cartelle già esistenti cliccando su *Carica* (C).

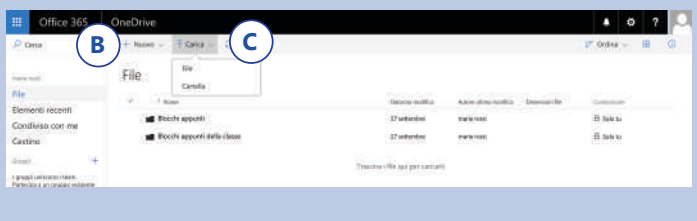

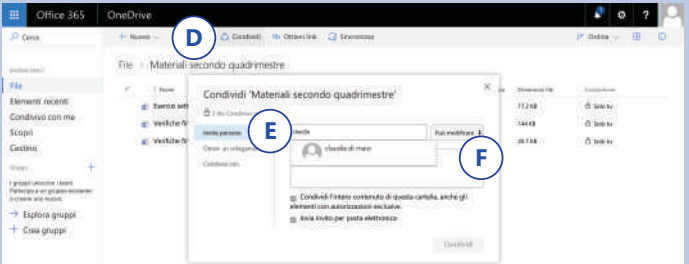

**4** Se nel passaggio precedente hai abilitato la possibilità di modifica del file, i tuoi ragazzi possono lavorare sui file condivisi per domande ed approfondimenti. Puoi monitorare in qualunque momento chi ha apportato l'ultima modifica (G) e quando (H), da qualsiasi dispositivo.

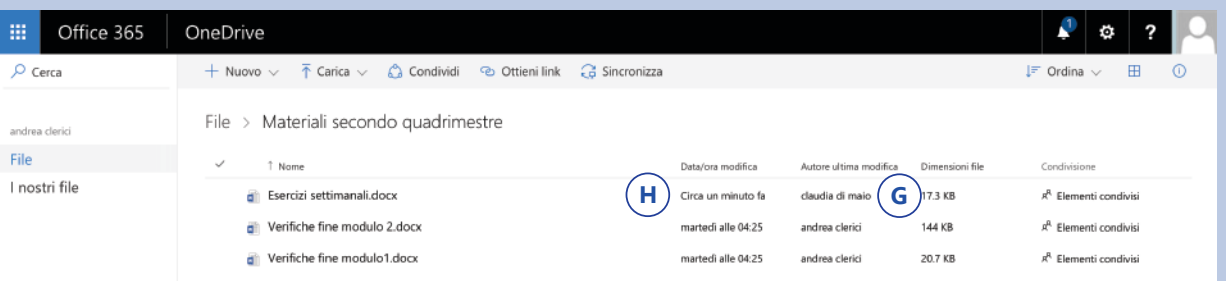

**<sup>5</sup>** Per ritrovare facilmente file e cartelle, puoi organizzarli secondo il criterio che preferisci cliccando sui bottoni *Ordina* (H) e *Visualizza* (I), oppure puoi direttamente cercarli nel motore di ricerca interno all'app (L).

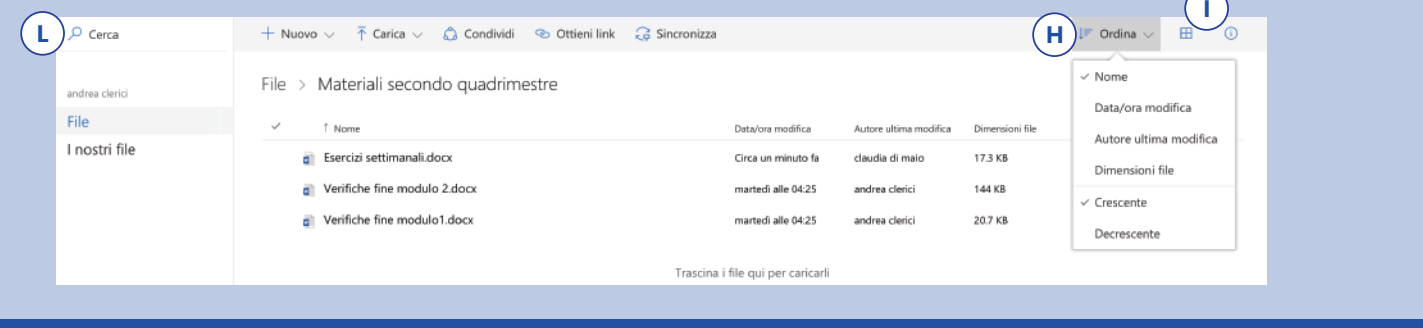

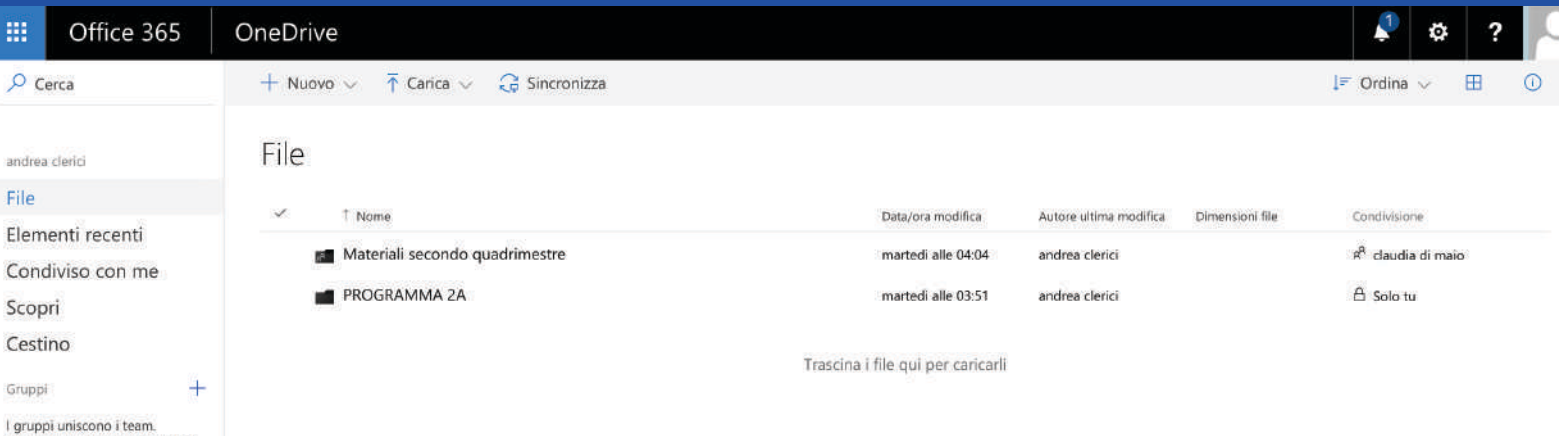